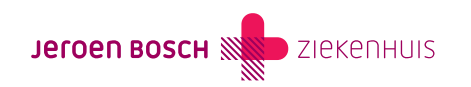

## Mijn leeftijd is 12, 13, 14 of 15 jaar

Ben je 12, 13, 14 of 15 jaar oud? Dan mag je meebeslissen wie er toegang heeft tot jouw digitale dossier. Je ouders of verzorgers hebben recht op inzage in jouw digitale dossier als jij én je behandelaar het hier mee eens zijn.

Je kunt samen met je ouders of verzorgers inloggen op MijnJBZ met je eigen DigiD-account. Dit DigiD-account dient uitgebreid te zijn met een extra controle via sms, app of identiteitskaart.

Wil jij een ouder of wettelijk vertegenwoordiger machtigen zodat hij of zij via het eigen MijnJBZ-account jouw digitale dossier kan inzien? Volg dan de onderstaande instructie.

Stap 1: Vraag jouw kinderarts of kinderrevalidatiearts eerst toestemming voor 'MijnJBZ Machtiging'. Dit kan alleen tijdens een afspraak. Ben jij niet onder behandeling bij de afdeling Kindergeneeskunde of Kinderrevalidatie? Dan kan er geen gebruik worden gemaakt van 'MijnJBZ Machtiging'.

Stap 2: Ga naar www.machtigen.digid.nl ([https://machtigen.digid.nl/\)](https://machtigen.digid.nl/). Klik rechtsboven op 'Inloggen'. Kies vervolgens voor 'Inloggen met DigiD'. Log in met je DigiD-gebruikersnaam en wachtwoord.

Stap 3: Klik bovenaan de pagina op het tabblad 'Gemachtigd worden'. Er verschijnt een zoekbalk. Typ in de zoekbalk 'Stichting Jeroen Bosch Ziekenhuis MijnJBZ' en selecteer de locatie.

Stap 4: Druk op de knop 'lemand machtigen'. Je volgt de verdere instructie van DigiD.

Stap 5: Heb je de instructie van DigiD helemaal gevolgd? Dan heb je op je scherm een machtigingscode ontvangen. Geef deze code aan je ouder of verzorger.

Stap 6: Heb je de machtigingscode met je ouder of verzorger gedeeld? Vraag hem of haar dan vervolgens om met het eigen DigiDaccount in te loggen op www.machtigen.digid.nl [\(https://machtigen.digid.nl/\)](https://machtigen.digid.nl/). Er kan worden ingelogd met DigiD-gebruikersnaam en wachtwoord. Je ouder/verzorger moet ook jouw geboortedatum en burgerservicenummer (ook wel het 'persoonsnummer' op je legitimatiebewijs genoemd) bij de hand houden.

Stap 7: Is je ouder of verzorger ingelogd? Dan klikt hij of zij bovenaan de pagina op het tabblad 'Machtiging activeren'. De ouder of verzorger volgt de verdere instructie van DigiD.

Stap 8: Heeft je ouder of verzorger de instructie van DigiD Machtigen helemaal gevolgd? Dan gaat hij of zij naar www.mijnjbz.nl, klikt op de inlogbutton en kiest daarna voor de knop 'DigiD Machtigen'. Je ouder of verzorger volgt daarna de inloginstructie van DigiD om jouw dossier te kunnen bekijken.

De toestemming die jij en je behandelaar hebben gegeven, vervalt automatisch wanneer je 16 jaar oud wordt. Wil je dat je ouders daarna ook in je dossier kunnen? Ga dan naar de instructie 'Mijn leeftijd is 16 of 17 jaar

[\(http://www.jeroenboschziekenhuis.nl/mijnjbz/wat-kan-ik-in-mijnjbz-doen/mijnjbz-machtiging/ik-wil-mijn-ouders-of-verzorgers-inzag](http://www.jeroenboschziekenhuis.nl/mijnjbz/wat-kan-ik-in-mijnjbz-doen/mijnjbz-machtiging/ik-wil-mijn-ouders-of-verzorgers-inzage-geven-in-mijn-dossier/mijn-leeftijd-is-16-of-17-jaar) [e-geven-in-mijn-dossier/mijn-leeftijd-is-16-of-17-jaar](http://www.jeroenboschziekenhuis.nl/mijnjbz/wat-kan-ik-in-mijnjbz-doen/mijnjbz-machtiging/ik-wil-mijn-ouders-of-verzorgers-inzage-geven-in-mijn-dossier/mijn-leeftijd-is-16-of-17-jaar))'.

Je ouder of wettelijk vertegenwoordiger is verplicht om het JBZ te informeren als er veranderingen optreden in de voogdij. Dit kan via jouw behandelaar.

De wet verplicht ons om te registreren wie er wanneer hebben gekeken in jouw dossier.

Code MIJ-028